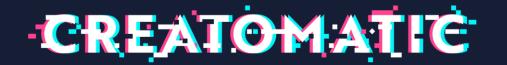

## Maximising your digital performance with GA4 and content marketing

Scotland Starts Here

Jack Ogston and Amy Gibson for Creatomatic 24/10/23

## INTRODUCING CREATOMATIC

- We build digital. Web design and development, graphics and digital marketing.
- Established in 2012; team of 14 full-time staff based in Lockerbie, Scotland
- Self-catering and tourism specialism
- SSDA, ASVA, and ASSC trade suppliers
- Find out more at <u>www.creatomatic.co.uk</u>

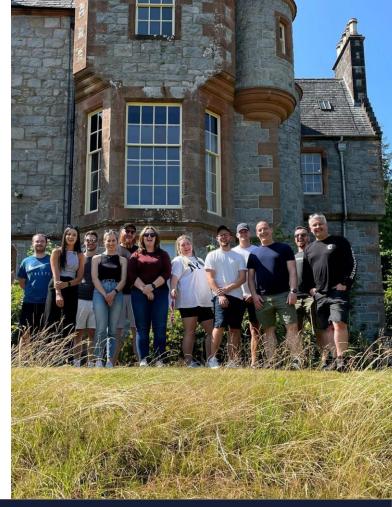

## AGENDA

- Intro to GA4, dashboards
- Setting up events/conversions
- Creating custom collections and reports
- Using custom campaign URLs to track performance
- Why your online content matters
- How to use GA4 insights to inspire your content
- Utilising content from other sources to promote your business

GOOGLE ANALYTICS Y

## WHAT IS GOOGLE ANALYTICS Y

- Google's latest iteration of analytics
- Tells you how users land on your site, interact with it and more
- GA4 classes each interaction as an event
- Better dashboards
- Levelling up
- Everything you measured in UA can also be measured in GA4

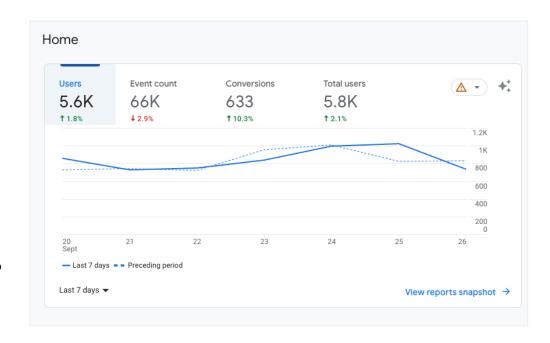

## WHICH VERSION AM I USING?

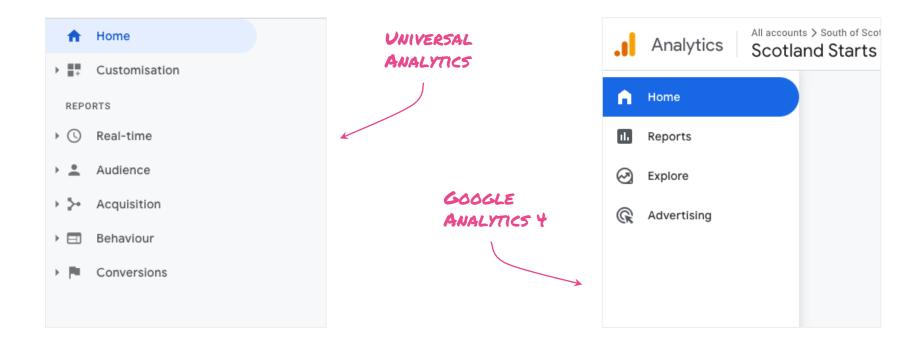

NAVIGATING THE DASHBOARD

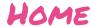

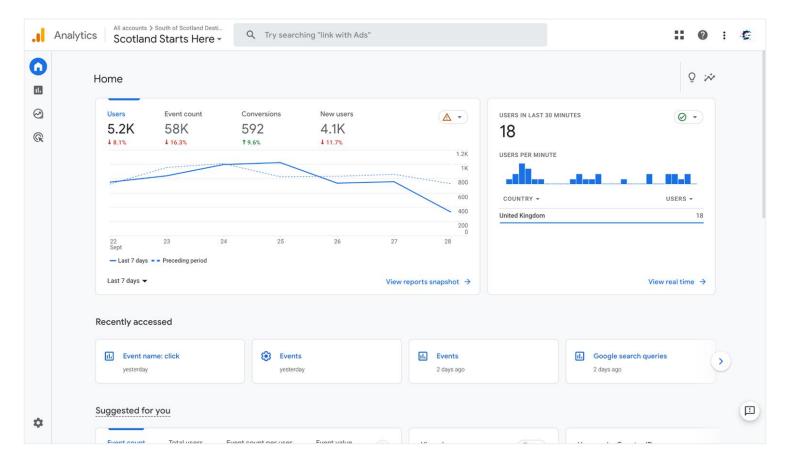

## REALTIME

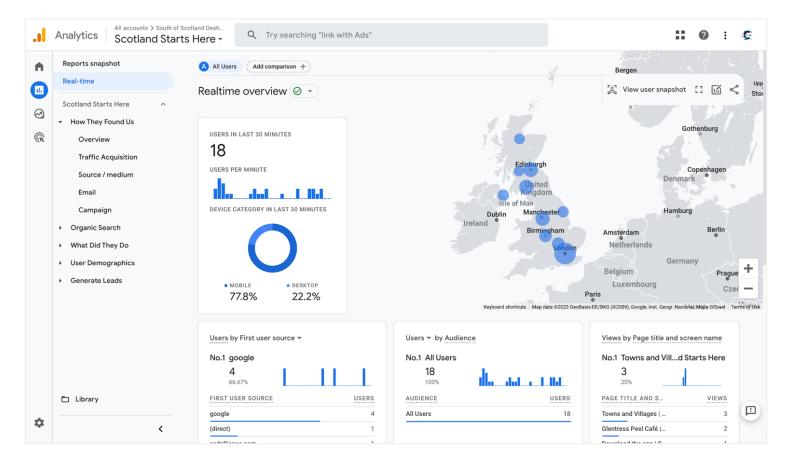

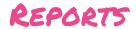

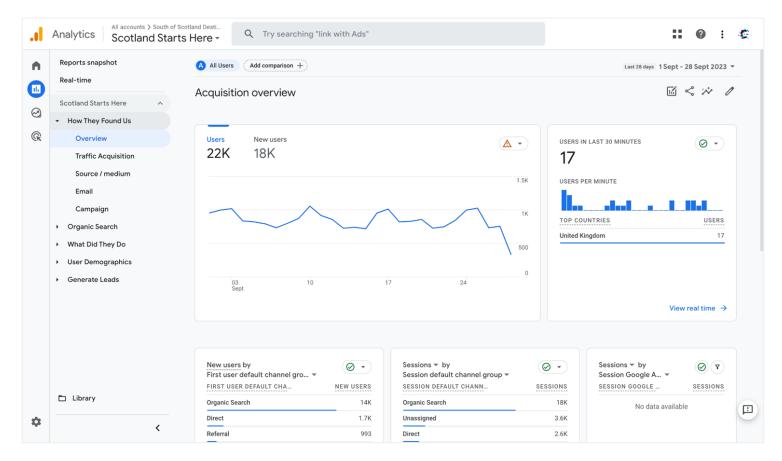

## EXPLORATIONS

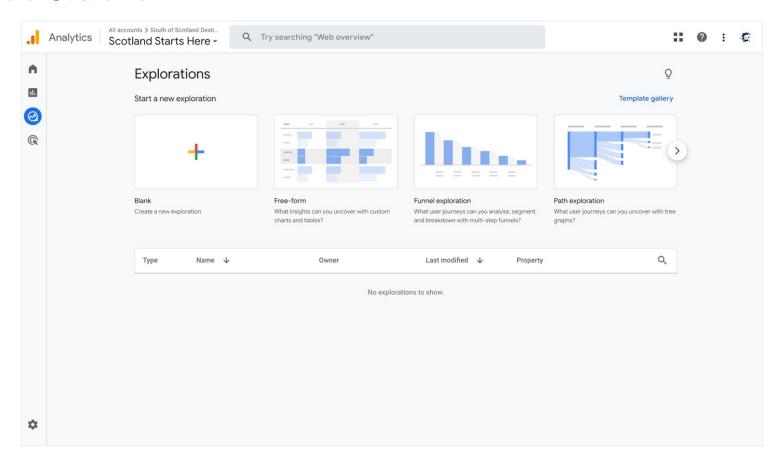

## ADVERTISING

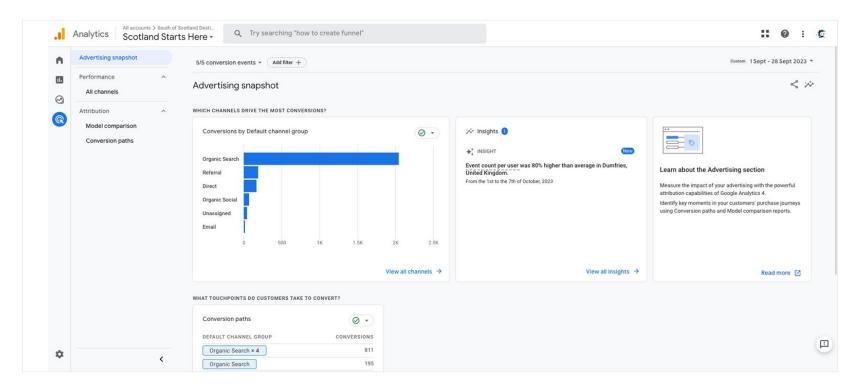

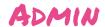

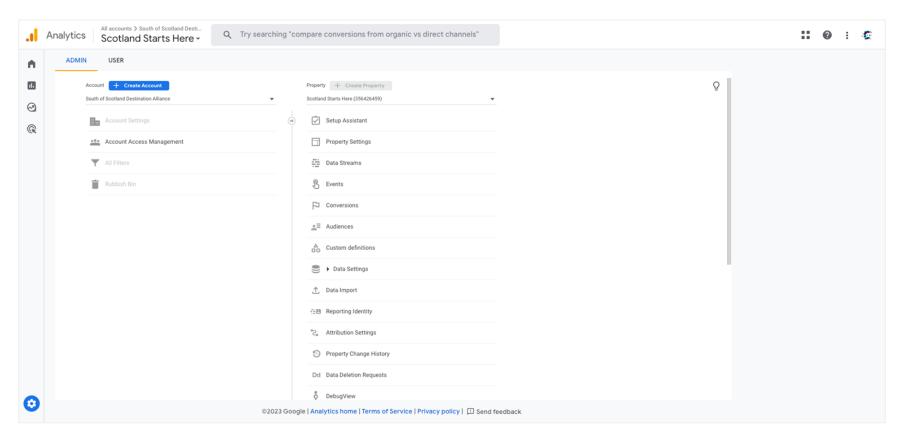

## EVENT TRACKING

#### EVENT TYPES

#### Admin > Events

- You don't need a web developer to track every event now
- Most basic events are now tracked for you
- If you can't see the events you're looking to track, you can create new events
- Automatically collected events, enhanced measurements, recommended events, custom events

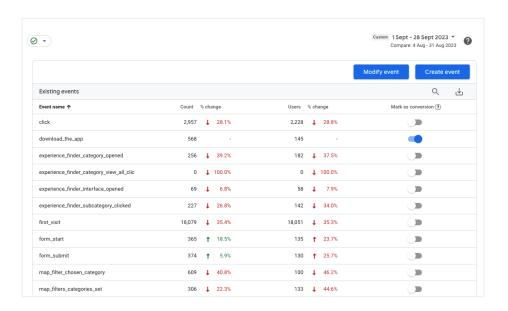

#### ENHANCED MEASUREMENTS

- Admin > Data Streams > Select data stream > Toggle enhanced measurement
- Automatically measure interactions and content on your sites in addition to standard page view measurement
- Data from on-page elements such as links and embedded videos may be collected with relevant events.
- Turn this off and you're missing loads of good stuff (and only tracking pageviews)

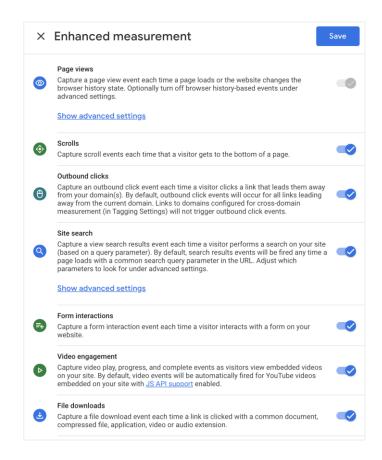

#### SETTING UP CUSTOM EVENTS

You can implement a custom event in a few different ways, depending on how you set up your website or app measurement. These includes:

- gtag.js (for websites)
- Tag Manager (for websites)
- Google Analytics for Firebase (for mobile apps)

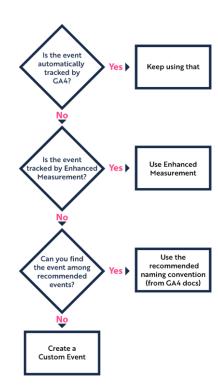

## CUSTOM EVENTS USING GOOGLE TAG MANAGER

#### Step 1: Create a GA4 event

Create a Google Analytics: GA4 Event tag for your custom event.

#### Step 2: Create a trigger

Next, create a trigger to send the event when someone clicks the button.

#### **Step 3: Preview your changes**

Preview to see the data that's recorded when you click the "Sign up for the newsletter" button.

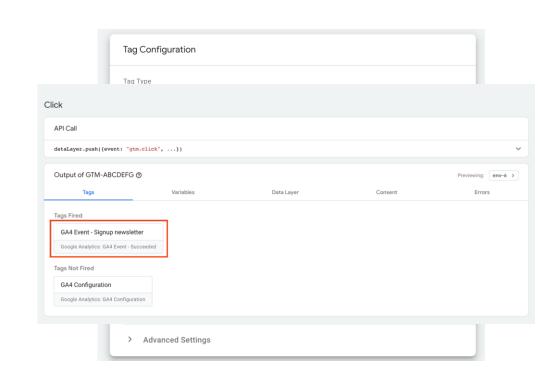

## CONVERSIONS

### CONVERSIONS

#### Admin > Events > Mark as conversion

 Now your events are created, it's easy to mark them as conversions

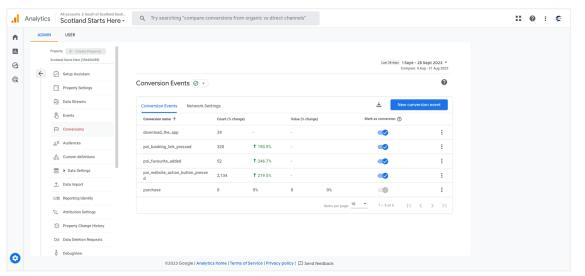

| <b>↓</b> Conversions          | Event count                  |
|-------------------------------|------------------------------|
| <b>2,398.00</b> 100% of total | <b>239,523</b> 100% of total |
| 2,001.00                      | 2,001                        |
| 202.00                        | 436                          |
| 195.00                        | 195                          |
| 0.00                          | 2,605                        |
| 0.00                          | 210                          |
| 0.00                          | 51                           |
| 0.00                          | 182                          |
| 0.00                          | 16,368                       |

## CREATING A CUSTOM DASHBOARD

#### CUSTOM COLLECTIONS

- Reports > Library > Collections >
   Create new collection
- Organise your dashboard with the reports that matter to you
- Add/create new reports
- Overview reports and detail reports
- Together these reports make a collection

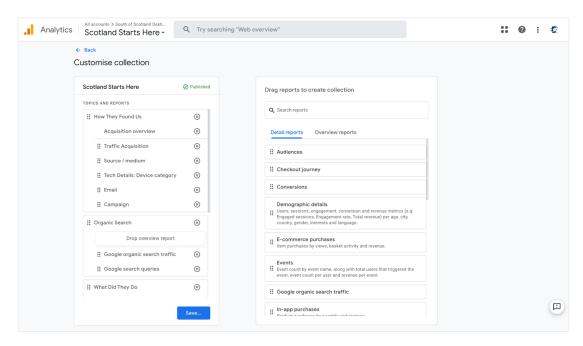

### CUSTOM REPORTS

- Reports make up a collection
- Customise individual reports
- Change metrics, dimensions and more
- Toggle on/off different charts

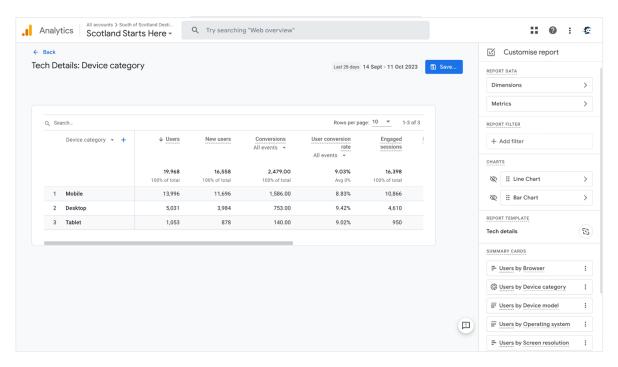

## LIVE EXAMPLE

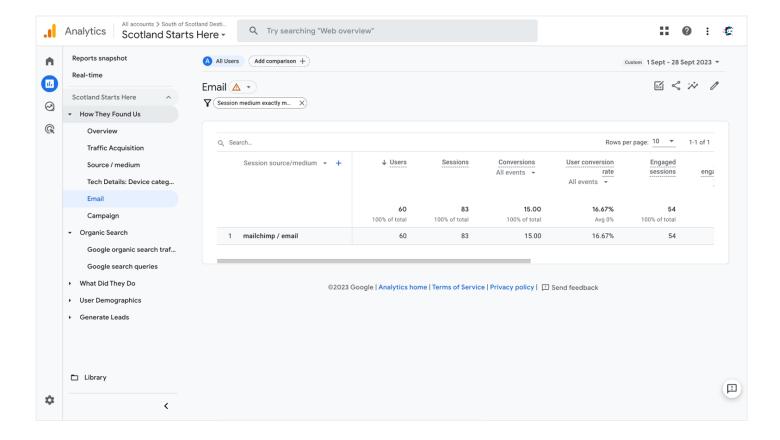

# USING CUSTOM CAMPAIGN URLS TO TRACK PERFORMANCE

#### CUSTOM CAMPAIGN URLS

- Add UTM parameters (snippets of codes) to URLs so you can measure campaigns in Google Analytics
- Measure ROI and conversions
- Crucial tool for any digital marketing activity and easy to use
- Create a format for consistent tracking
- Use <u>Google's official URL builder</u>

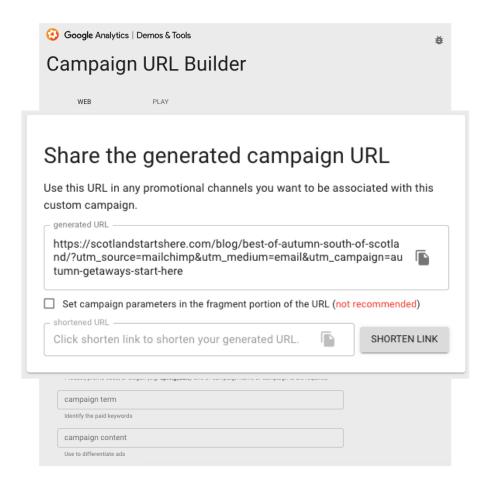

## LIVE EXAMPLE

|    | Session source/medium 💌 -      | + 4                      | Users Se | essions | Conversions                    | Engaged                       | Average                                      | Engaged                         | Events per            | Engagement              |
|----|--------------------------------|--------------------------|----------|---------|--------------------------------|-------------------------------|----------------------------------------------|---------------------------------|-----------------------|-------------------------|
|    | Session campaign ▼ +           | ↓ User                   |          |         | Conversions All events         | Engaged<br>sessions           | Average<br>engagement<br>time per<br>session | Engaged<br>sessions per<br>user | Events per<br>session | Engagement<br>rate      |
|    |                                | <b>5,74</b> 100% of tota |          |         | <b>605.00</b><br>100% of total | <b>4,463</b><br>100% of total | <b>Om 59s</b><br>Avg 0%                      | <b>0.78</b><br>Avg 0%           | <b>9.68</b><br>Avg 0% | <b>63.91%</b><br>Avg 0% |
| 1  | (organic)                      | 3,764                    | 4,55     | 7       | 386.00                         | 3,372                         | 0m 51s                                       | 0.90                            | 9.72                  | 74%                     |
| 2  | (not set)                      | 763                      | 3 78     | 1       | 102.00                         | 1                             | 1m 19s                                       | <0.01                           | 6.67                  | 0.13%                   |
| 3  | (referral)                     | 720                      | 86       | 8       | 71.00                          | 582                           | 1m 18s                                       | 0.80                            | 11.57                 | 67.05%                  |
| 4  | (direct)                       | 428                      | 3 57     | 1       | 23.00                          | 337                           | 1m 06s                                       | 0.79                            | 10.57                 | 59.02%                  |
| 5  | legacy_redirect                | 104                      | 12       | 0       | 11.00                          | 87                            | 1m 02s                                       | 0.84                            | 10.34                 | 72.5%                   |
| 6  | autumn-getaways-start-<br>here | 58                       | 3 7      | 4       | 12.00                          | 50                            | 1m 20s                                       | 0.86                            | 9.68                  | 67.57%                  |
| 9  | mailchimp / email              |                          | 58       | 74      | 12.00                          | 50                            | 1m 20s                                       | 0.86                            | 9.68                  | 67.57%                  |
| 10 | uk.search.yahoo.com / referral |                          | 44       | 58      | 10.00                          | 40                            | 0m 40s                                       | 0.91                            | 8.36                  | 68.97%                  |

## WHY YOUR ONLINE CONTENT

MATTERS

## FIRST IMPRESSIONS COUNT

- Your online content is your digital shop window
- People will decide quickly if it's relevant or interesting to them or not

#### YOU CAN USE DIGITAL CONTENT TO:

- Increase website traffic
- Influence people's decisions
- Drive sales/bookings and conversions
- Increase social media following
- Encourage repeat visitors and engagement
- Link and collaborate with other businesses
- Attract new audiences.

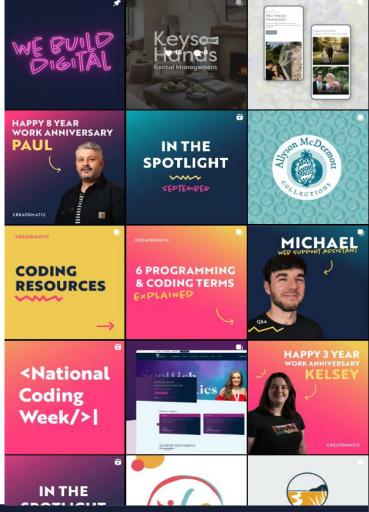

HOW TO USE GOOGLE
ANALYTICS Y INSIGHTS TO
INSPIRE YOUR CONTENT

## USER DEMOGRAPHICS OVERVIEW

#### What can we see?

- By town/city not always reliable.
- By gender fairly even split
- By interests Travel, sport, lifestyle & hobbies
- By Age the majority of site visitors are 25+
- By Language most are viewing the site in English

#### How can we use this?

- Create targeted ad groups on Meta & Google
- Influence the type of content we create
- To tell us how to style and phrase our content
- Consider adding languages/translation tools to our site

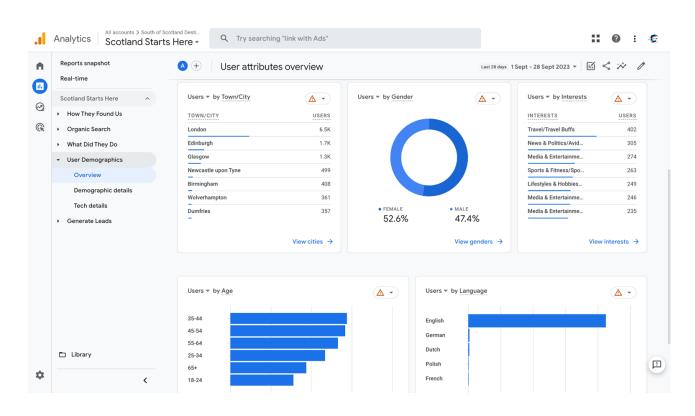

#### INTEREST AND AFFINITIES

#### What can we see?

- Two strong recurring themes Activities and Media
- interested in travel, sports, lifestyle, outdoors, hobbies and fitness
- Also love news, media and entertainment
- We also have an engaged demographic who are into homes, gardens and

#### How cambeiuse this?

- We know what our audience likes - let's create content that will interest them - what activities can they do in your area?
- We know they like to read and like to be entertained create blog posts

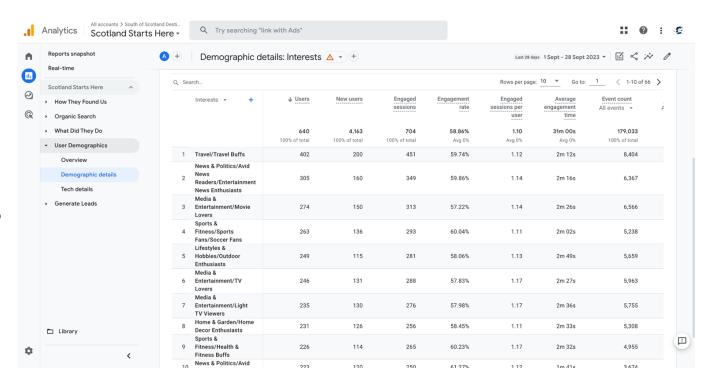

#### PAGES AND SCREENS

#### What can we see?

- This report shows which of our web pages have the most traffic
- How long they stay engaged
- How many events/conversions

#### How can we use this?

- Optimise popular pages with CTA's
- Create more content around popular subject like cycling and walking tours
- Create related blog posts, social media content or email campaigns

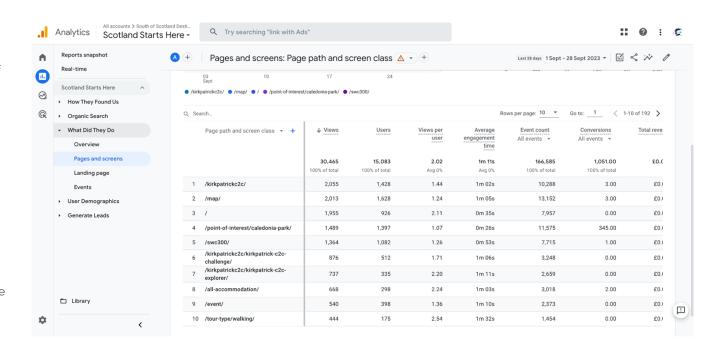

### ACQUISITION

#### What can we see?

- How people find us
- How many from each source
- User conversion rate
- Results for campaign tracking

#### How can we use this?

- See if campaigns are working
- If something is giving us quality referrals - like the visitscotland link, consider doing more of this
- Consider more print ads/paid content/articles

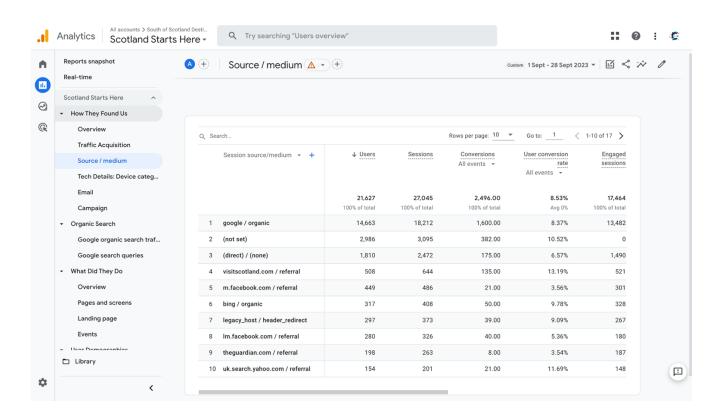

## DEVICES

#### What can we see?

- How people view our site
- How many visitors per tech
- Events and conversions
- Majority mobile

#### How can we use this?

- Optimise your site for mobile!
- Create mobile-friendly content such as short videos (TikTok or Reels) or infographics
- Consider offering mobile or online discounts in print ads with QR codes for a quick link.

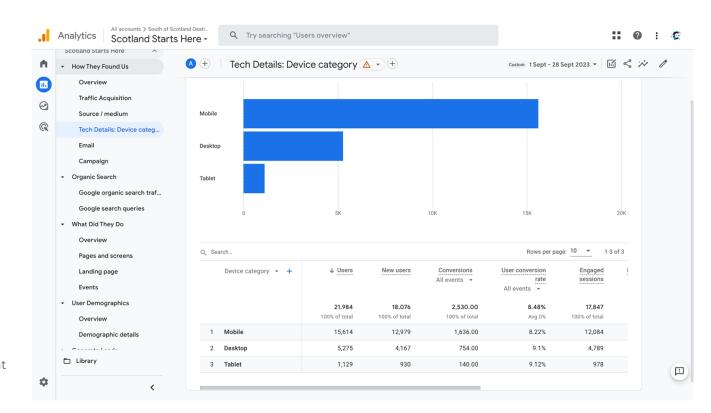

# OTHER SOURCES TO PROMOTE YOUR BUSINESS

## WHERE TO START?

#### What have we learned from our Analytics?

- Audience predominantly from the UK
- Over 25
- Like outdoors, activities, fitness, sport, events and entertainment
- Already looking at our content surrounding C2C and SWC300 tours and guides
- Mostly find us through search engines organically
- Predominantly view on mobile

#### Who are we and what's our goal?

• For example, we could be a B&B in Castle Douglas looking to increase direct bookings or a coffee shop in Kelso looking to draw in some low-season tourist trade.

#### Inspiration - What will we write about?

- Check your competitors or similar businesses you admire or aspire to
- Follow # trends on Instagram, Pinterest, TikTok etc
- The <u>Scotland Starts Here</u> website is a core resource for members use it!

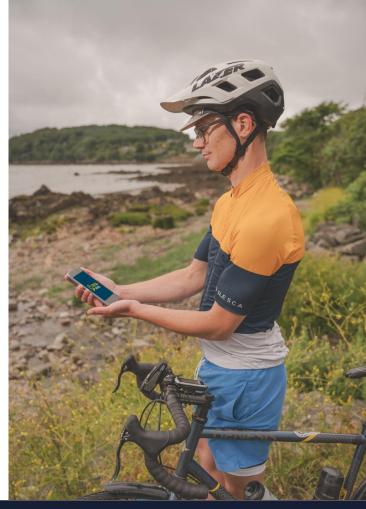

## MAKE IT YOUR OWN

Customise and personalise your content using inspiration from SSH and other sources. Based on our analytics data - around events and activities for your guests or visitors.

- Consider offering packages with other local businesses/tour operators
- Create bespoke itineraries
- Write your 'Top 10' things to do in your area
- List your favourite local walks
- Top tips for wild swimming & paddleboarding nearby
- Blog post best local restaurants (collab opportunity)
- Local cycle and equipment hire (collab opportunity)
- Dog-friendly days out
- Heritage and History experiences/attractions

It can be really helpful to collaborate with other local businesses to create packages and itineraries for your guests, which will, in turn, help to build referrals to your site.

Remember - Research and take inspiration but never direct copy.

Set up event and conversion tracking for your new content to monitor results and find out what works well for your business and your audience.

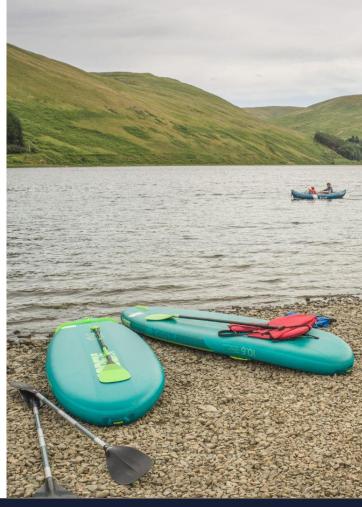

## USEFUL LINKS

- Enable Enhanced Measurements
- Customise GA4 Report Nav
- Google Campaign URL Builder
- <u>Setting up custom events</u>

#### Sites featured in this deck

• Scotland Starts Here

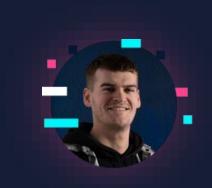

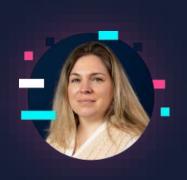

## QUESTIONS

Jack Ogston and Amy Gibson, Creatomatic Ltd

jack@creatomatic.co.uk
amy@creatomatic.co.uk